# CONOCIMIENTOS BASICOS DEL G.P.S.

Aún tengo fresco en la memoria mis primeros pasos con un GPS y toda la jerga de palabras, tales como: TRACK, WAYPOINT, GOTO... por supuesto en inglés, y otras siglas casi igual de extrañas como: C. D. I . o N. M. E. A. y de un precioso manual de instrucciones en todos los idiomas, incluido el danés, pero evidentemente, NO en ESPAÑOL, en un intento claro de ayudar a todos aquellos que, como yo, no dominamos el idioma de Shakespeare. Tengo que reconocer que todo este cúmulo de cosas me acobardaron un poco al principio, pues todo parecía muy complejo. Nada más lejos de la realidad.

 Lo primero es hacerte con un buen manual en ESPAÑOL, ya que como dice el conocido axioma de Alen: "Si todo falla, lea las instrucciones". Hay uno muy completo, su autor, Carlos Puch (Editorial Desnivel) nos enseña cómo manejar el GPS de forma clara y concisa. También da mucha y buena información sobre programas que te puedes bajar de la Red, algunos de forma gratuita.

 Una vez te hayas hecho al GPS, verás que junto a un PC, impresora, escáner y un programa específico (por ejemplo: TRACKMAKER (gratis en la Red) podrás crear waypoints, rutas, escanear mapas, imprimirlos, etc... No es nada complicado y funciona con errores de unos pocos metros.

 Al principio te recomiendo hacer recorridos que conozcas bien de antemano, insertando waypoints con la tecla "mark" (que casi todos los receptores tienen) en puntos como cruces de caminos, grupos de casas, un árbol aislado, etc... Una vez terminado el recorrido de ida puedes hacer un track-back (camino de vuelta) y de esa manera verás, y tal vez alucines, de cómo tu GPS te lleva de vuelta al inicio sin pestañear. ¡Una gozada i

 Sobre todo no te desanimes si al principio las cosas no salen como tu quieres, pues como todas las cosas buenas de la vida, hay que trabajárselas. Pero cuando empiezas a obtener resultados, todo lo darás por bien empleado y verás que estos resultados llegan más pronto de lo que tu crees.

## <u>X CONCEPTOS BASICOS X</u>

Para empezar a usar un terminal, lo primero que debemos tener claro son los siguientes conceptos:

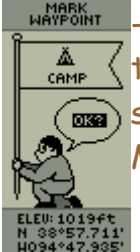

- WAY-POINT: es un punto localizado en cualquier lugar de la tierra con coordenadas (eje de abcisas y ordenadas). Un waypoint se puede introducir en el GPS mediante el teclado o con la tecla MARK, que grabará la posición donde se encuentre en ese momento.

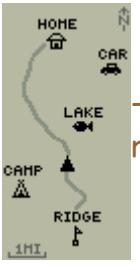

- RUTA: es la unión de dos o más waypoints, para establecer el rumbo y el recorrido que se va a realizar.

- TRACK LOG: Automáticamente el GPS graba el recorrido que se esté haciendo (es como si al ir avanzando echáramos miguitas de pan por nuestro camino)

- TRACK BACK: Si nos perdemos por cualquier motivo y necesitamos regresar al punto de partida, nuestro aparato seguirá fielmente todos los puntos por los que hemos pasado en el camino de ida, aprovechando el tracklog que se ha ido almacenando.

- GO TO: la traducción literal es "ir a", por lo que podréis entender la función; elegimos el waypoint al que queramos dirigirnos, pedimos un GOTO y nuestro navegador nos orientará hacia dicho punto en línea recta.

- PANTALLAS:

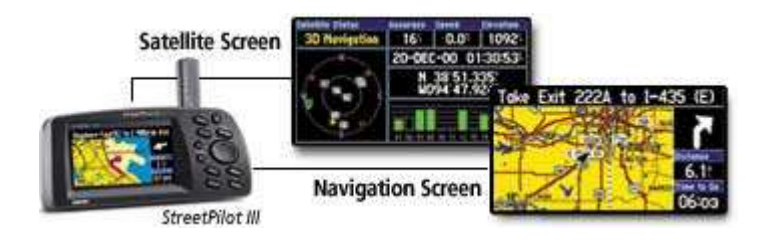

Aunque cada fabricante, e incluso dentro del mismo fabricante los distintos modelos se diseñan de manera diferente, vamos a indicar algunas de las pantallas que nos vamos a encontrar y qué nos indican cada una:

PANTALLA DE RECEPCIÓN DE SATÉLITES: lo mínimo que indicarán será el número de satélites con los que conecta, la calidad de la conexión y la precisión con la que nos va a posicionar, esto último viene dado dependiendo de los parámetros anteriores. Terminales más avanzados dan muchos más datos.

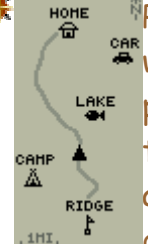

PANTALLA DE MAPA: digamos que muestra un croquis con los waypoints que tenemos memorizados y están cercanos a nuestra posición (para ver otros tendríamos que desplazar el mapa), si tenemos activa una ruta también nos la enseña y también el track activo que llevamos recorrido. Tiene una función para ampliar o disminuir la escala y así verlo con más detalle. Los GPS que

disponen de cartografía tendrán lo mismo que lo anterior pero presentado sobre el mapa de la zona concreta.

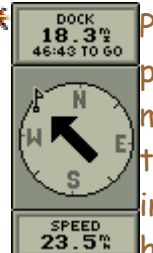

PANTALLA DE PUNTERO Y COMPÁS: Es la que más usaremos, puesto que es la que nos señala la dirección que debemos tomar mediante una "flecha", situada en el interior de una anilla que tiene la función de brújula. Es evidente que por lógica nos indicará que nos alejamos del destino, cuando la "flecha" señale hacia otro lado que no sea la parte superior de la pantalla. Esta

presentación también indicará como mínimo, el rumbo y la distancia hasta el punto que se le ha pedido. Como complemento, algunos otros indican la altura, nombre del punto al que nos dirigimos, etc.

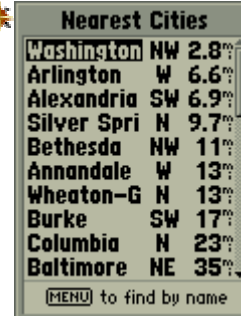

PANTALLA DE MENÚ: desde aquí accederemos al resto de funciones como: ajustes, listado de WP, rutas, tracks, etc.

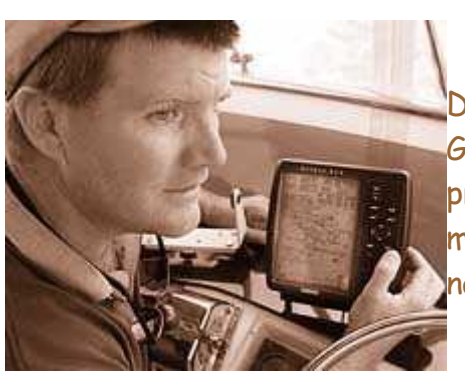

## <u>X COMO ELEGIR UN</u> TERMINAL GPS &

Dependiendo del uso que se le vaya a dar al GPS, tendremos que tener en cuenta las prestaciones que ofrecen los diferentes modelos. Existen terminales portátiles, navales y de uso aéreo. Para la navegación en

4x4 los que más se usan son los portátiles y los de uso marítimo (de base) estos últimos tienen una instalación fija y, lo más importante: la pantalla es de mayor tamaño, son los que se usan en cualquier competición de navegación.

A continuación vamos a citar las diferentes características que ofrecen los posicionadores globales para facilitar la elección. Nuestras recomendaciones las orientaremos para navegación en 4x4.

#### Memoria de almacenamiento de puntos de track:

Este factor es importante, puesto que como norma general, a medida que se va agotando la memoria irá borrando los primeros puntos para ir grabando los últimos, con lo que nos sería imposible volver al punto de partida. Hay aparatos que graban 1.000 puntos y otros más de 2.000 (la elección de cada punto la hace por unos parámetros que lleva establecidos, considerando el cambio de rumbo, es decir, por ejemplo si el rumbo es desviado en 20º o más, el aparato estima que debe grabarlo, por lo que en dos recorridos con la misma distancia, uno con muchas curvas y el segundo una recta, en el primero gastará más memoria porque almacenará muchos más puntos). En 4x4, al ser recorridos largos, cuantos más puntos de track, mejor.

Existen terminales que ofrecen la posibilidad de grabar hasta 10 tracks en su memoria, algo muy útil si agotas los puntos del track activo; lo hacen comprimiendo los datos.

### \*Rutas:

El GPS más básico llevará memoria para una ruta de 30 F HAYPOINT WAYPOINTS, algo que considero insuficiente para nuestra ELF ROUTE actividad. Es interesante disponer de almacenaje para, al menos, L TRACK 2 rutas de 50 waypoints.

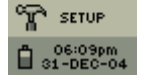

 $\ddot{\text{*}}$  **Waypoints:** 

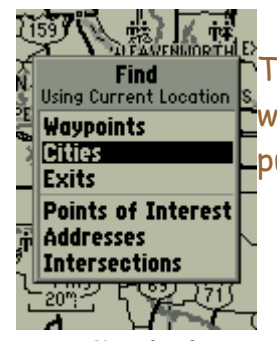

También es bueno disponer de memoria para almacenar Using Current Location S. Waypoints, los GPS medios pueden guardar hasta 500 puntos, suficientes para funcionar con holgura.

### $#$ Tamaño de la pantalla:

Aunque nos apañaremos con lo que tengamos, cuanto mayor sea la pantalla mejor será, puesto que facilitará con un simple vistazo el visionado de la información que deseemos, además, cuanto más grande, más datos ofrece en la misma presentación. El "no va más" en pantallas, son las de color

#### Antena exterior:

Un tema que aún no habíamos tratado es la "cobertura" que necesitan los terminales para procesar y ofrecernos la información; dado que los datos los envían los satélites por ondas electromagnéticas, necesitamos disponer de una antena. Los portátiles llevan una interna, los demás externa, normalmente. La sensibilidad de recepción hace que algunos aparatos portátiles pierdan cobertura, simplemente con pasar por un bosque (no es lo habitual), por lo que los más sofisticados ofrecen la posibilidad de acoplar una antena exterior, que nos garantizará el no perder la señal.

#### Alimentación:

Es básico el que no falte alimentación a nuestro navegador para que nos guíe, por lo que debemos tener en cuenta el sistema que usaremos, los de base suelen ir conectados a la batería del coche y los portátiles funcionan a pilas, algunos vienen con la posibilidad de conexión al mechero del vehículo, algo muy recomendable para garantizar el funcionamiento y no depender de baterías desechables.

#### Cartografía:

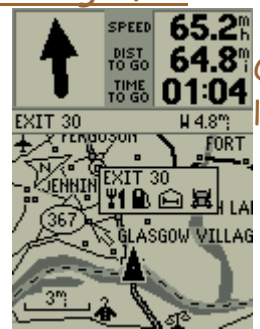

64.8<sup>m</sup>Otra prestación a tener en cuenta a la hora de elegir es 01:04 de la présence de la producir cartografía. Hay gente a favor y en contra sobre esta opción, lógicamente encarece el precio.

Dependiendo de la zona del mundo, la cartografía (facilitada por el fabricante en exclusiva), tiene más o menos detalle, por ejemplo, en EEUU es muy completa. La de España no facilita la situación de las pistas, pero sí de las carreteras, pueblos, ciudades, gasolineras, restaurantes, etc, con lo que en cualquier ruta podemos saber, por ejemplo, donde está la gasolinera más próxima, con la utilidad que ello conlleva.

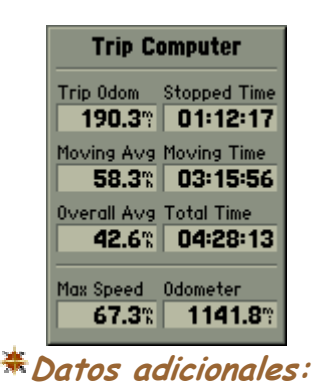

El GPS no sólo sirve para indicar una posición o guiarte hacia un punto, también proporciona infinidad de datos útiles, cuanto más completo sea, más datos obtendremos, vamos a citar algunos de ellos, desde lo que ofrecen los elementales hasta los más sofisticados:

- Altitud: altura a la que nos encontramos.
- Rumbo: facilita la corrección del rumbo para llegar al destino
- Fecha y hora: la hora es de lo más exacto que se puede conseguir, ya que la proporciona un reloj atómico desde el satélite.
- Hora de amanecer y del ocaso
- U.S. 69. Netcalf **58.6:**  $712$ 04:33:10 00:23:43 04:56:53
- Velocidad en curso
- Distancia para alcanzar el destino. Interesante, puesto que si decrece es señal de que vamos bien y si aumenta, es que vamos por camino erróneo.
- Procesador de trayecto: esta aplicación nos ofrece datos como: velocidad máxima y mínima, tiempo en movimiento, tiempo parado, distancia recorrida, etc.
- Horas más apropiadas par la caza y la pesca.
- Fase lunar y posición del sol

### <u>X AJUSTES DE CONFIGURACION X</u>

Al existir diversos sistemas de medida, de coordenadas, etc, una vez que tengamos nuestro GPS, cuando lo encendamos por primera vez tendremos que realizar unos ajustes en el menú, algunos ajustes son para personalizar el uso según preferencias del usuario, pero en los que nos vamos a centrar es en los de configuración que son definitivos para evitar errores.

 $\boxtimes$  Datum: Este ajuste surge de la necesidad de diferenciar las irregularidades que presenta el globo terráqueo por su forma esférica achatada por los polos. Por este motivo tendremos que ajustar el datum dependiendo de la región del mundo en la que nos encontremos. En los manuales del aparato suele venir un listado de todos los datums de la tierra.

En el caso de España, tenemos dos datums, para península y Baleares es European 1950 y para las Islas Canarias es Pico de las Nieves. Existe un datum universal que sirve para todo el planeta, WGS 84, será el que venga por defecto en nuestro terminal. Aunque la diferencia de éste con los dos anteriores es mínima, notaremos alguna variación.

#### Sistema de Coordenadas:

<u>mprestures postitud/longitud: este sistema es el más utilizado, se basa </u> en definir un punto en la corteza terrestre en el cruce de un  $\widehat{\mathbb{R}}$  meridiano y un paralelo. Para expresar latitud y longitud se hace en grados, minutos y segundos, o grados, minutos y decimales de minuto.

 UTM: esta forma de proporcionar coordenadas es más práctico, también se basa en la intersección de abcisas y ordenadas, pero por una numeración que presentan los mapas para cada cuadrícula.

Nosotros usamos este sistema que es el que usa la cartografía militar, la más detallada que existe en España.

Aparte de la definición de un punto por la coordenada, ESTE (eje horizontal) y NORTE (eje vertical) hay que tener en cuenta el HUSO, que se trata de unas pequeñas zonas del globo proyectadas sobre superficies planas (por ejemplo, la zona 30 en la mitad occidental de España).

Un ejemplo de una posición por coordenadas UTM, sería:

30T 456340 (Este)

4778535 (Norte)

(siempre el eje Este tendrá un número menos que el eje Norte)

 $\boxtimes$  Unidades: Para nuestro caso, el ajuste de unidades es el europeo, es decir, velocidad en km/h y altitud en metros (sistema métrico-decimal).

 $\otimes$  Hora: También hay que indicar la diferencia horaria local respecto al horario universal, teniendo en cuenta si estamos en invierno o verano.

 $\boxtimes$  *Idioma:* Interesante posibilidad que no todos los GPS ofrecen, sobre todo para los que no dominen el inglés, idioma que a buen seguro traerá por defecto.

Como indicábamos anteriormente, existen muchos más ajustes, pero que el propio usuario decidirá a su gusto, como por ejemplo el tiempo de encendido de la luz, etc.

## <u>X NAVEGACION BASICA X</u>

INICIALIZAR EL GPS. Después de los ajustes previos, tendremos que situarnos en una zona a cielo descubierto para que el terminal, al encenderlo, determine su nueva posición y sepa qué satélites son los que en ese momento tiene a su "vista". Actualmente lo suelen hacer de forma automática, sino lo consigue deberemos introducirle las coordenadas aproximadas de nuestra posición. Esta primera vez tardaremos unos minutos en inicializarlo, pero en las siguientes ocasiones, sino transcurre mucho tiempo desde la última que lo usamos, o lo encendemos después de un largo viaje, en unos segundos estará operativo.

1ª PRACTICA. Dejémonos de teoría y empecemos con un ejercicio práctico muy básico, pero que refleja plenamente la filosofía de la navegación con GPS y que en definitiva, la práctica es la mejor forma de entender y aprender el manejo de cualquier herramienta.

Para esta primera experiencia podemos hacerlo desde la puerta de <sup>en</sup>nuestra propia casa, comenzaremos con inicializar nuestro LAKE posicionador, una vez que nos indique su operatividad, marcaremos esta posición y la guardaremos como un waypoint, al que podemos llamar CASA, por ejemplo. A continuación empezaremos a andar (podremos fijarnos en la velocidad en km/h a la que estamos caminando), cuando hagamos un cambio de dirección considerable (+45º), tomaremos ese waypoint –lo podremos llamar 001, y así sucesivamente-, no es necesario prolongar mucho la caminata, con coger 5 puntos será suficiente.

Llegó el momento de que nuestra "maravilla de la técnica" nos guíe hasta nuestra casa, en un principio lo haremos con la función más básica: situados en el último waypoint –WP004-, con el teclado nos pondremos sobre el anterior –WP003- y le pediremos un GOTO, y con la pantalla del puntero nos irá indicando la dirección y rumbo que debemos tomar, sin lugar a dudas llegaréis al WP003 (podréis ver la distancia que hay hasta el WP003, según camináis hacia él), si aumenta es que no vais bien encaminados.

#### IMPORTANTE: EL GPS TIENE QUE ESTAR EN MOVIMIENTO PARA QUE FUNCIONE, SI OS PARÁIS LOS DATOS SERÁN ERRÓNEOS.

Como habéis hecho anteriormente, podéis hacerlo sucesivamente del WP003 al WP002 y de éste al primero que denominamos CASA.

Aprovechando que ya tenemos 5 waypoints almacenados, haremos un ejercicio algo más avanzado:

Con las instrucciones que nos proporcionaron con el GPS, crearemos una RUTA, es decir, le diremos que de WP CASA queremos ir a WP001, de este al WP002 y así hasta el WP004.

Una vez creada la ruta, sólo tenemos que decirle que inicie la navegación, nos irá llevando de un punto a otro sin necesidad de hacer GOTOs, al llegar a un punto saltará automáticamente al siguiente hasta el final de la ruta.

La última práctica que os proponemos para que os familiaricéis con este sistema la podemos hacer a continuación de la anterior, desde el WP004,

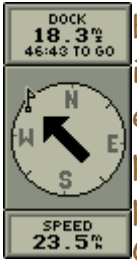

buscaremos en el menú la función TRACK. En esta pantalla nos indicará el porcentaje de memoria que tenemos ocupada, con los ejercicios anteriores seguro que no la hemos agotado, por lo que le pediremos un TRACK BACK y automáticamente, también con la pantalla del puntero, nos guiará fielmente hasta el punto inicial -WP CASA-

Para la función TRACK tenemos que estar pendientes de la capacidad de memoria que nos queda, para no perder los puntos de track del principio de la ruta, es recomendable borrar el almacenado antes de comenzar una nueva ruta, para así garantizarnos el 100% de la memoria.

## <u>X APLICACIONES DEL GPS CON EL ORDENADOR X</u>

Algo muy útil y entretenido es el uso del ordenador con aplicaciones al GPS.

Existen diversos programas diseñados para aumentar y facilitar las funciones de un terminal, para elegir uno, lo primero que debemos tener en cuenta es la compatibilidad con la marca y modelo de nuestro aparato y la posibilidad de transferir datos en ambos sentidos.

Nosotros usamos el programa OZI EXPLORER, y es el que recomendamos, podéis encontrar una demostración gratuita en la red y, si os gusta, pagando cierta cantidad –aprox. 75\$- será vuestro, con más funciones (ver www.oziexplorer.com).

Las aplicaciones son múltiples y a cuál más práctica:

 $\rightarrow$  Podemos introducir los waypoints con sus nombres, coordenadas, etc, a través del teclado, evitando lo engorroso que puede ser el introducirlos con los botones del GPS.

 $\rightarrow$  También podemos crear nuestras rutas, y lo más interesante es que lo vemos en la pantalla del ordenador y sobre el mapa de la zona sobre la que vayamos a trabajar, en definitiva, podemos plantear un recorrido en casa antes de realizarlo y después transferirlo a nuestro GPS a través de un "interface" para usarlo el día de la ruta.

Para poder ver el mapa necesitaremos tenerlo digitalizado, bien escaneándolo o usando cartografía digital en soporte CD que se encuentra en el mercado, ésta última no muy recomendable, por ser a escala 1.250.000 (hasta el momento es lo único que hay en España), escaso detalle para nuestros propósitos, aunque si no hay otra cosa, nos puede ayudar para

darnos una idea de situación. Para que el mapa sea utilizado, primero tenemos que calibrarlo en OZI, introduciendo, al menos, 3 puntos de coordenadas. El OZI EXPLORER tiene muchas más funciones que iréis descubriendo a medida que las necesitéis, pero desde luego resulta apasionante.

 $\rightarrow$  Otra de las utilidades que a mí personalmente me fascina es, después de hacer una travesía, traspasar el track que hemos "recogido" en el trayecto, al ordenador, podremos visualizar la ruta teórica que planteamos y compararla con la real, y así valorar los aciertos y errores de navegación que hayamos cometido. Se puede ver el desarrollo del recorrido, punto a punto, y se completará el trazado más o menos rápido dependiendo de la velocidad que hayamos tomado en cada tramo, puesto que el track graba también la velocidad y la altitud.

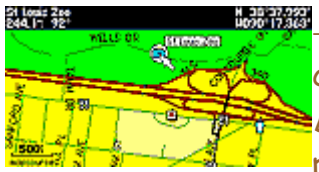

 $\overline{\mathbb{R}^n}$   $\rightarrow$  Lo último en este campo es conectar el GPS por cable a un ordenador portátil o una PDA (Personal Desktop Asistant - Asistente Personal de Sobremesa), para así, por medio de un programa anexo de OZI

EXPLORER y con los mapas digitales en la memoria de cualquiera de ellos, navegar en "moving map", es decir, nos situará por medio de un símbolo en pantalla sobre el mapa, y según nos movamos podremos ver nuestro desplazamiento.

Con este apartado damos por concluido el pequeño manual para los que os queráis iniciar en este apasionante mundo del GPS y tengáis unas nociones básicas, esperamos que os sirva de ayuda y tened en cuenta que está hecho sobre nuestra modesta experiencia.

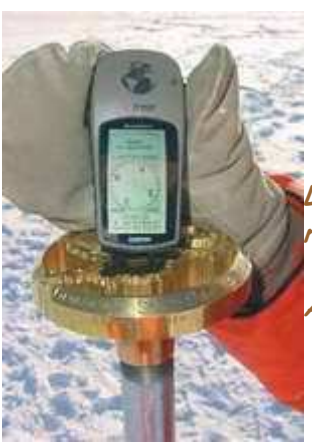

satisfacción se obtiene al acabar la ruta; el placer, recorriéndola.

Antonio, Pato Azul.